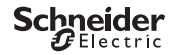

#### <span id="page-0-0"></span>*Programmējamais laika kontroles slēdzis IHP 1C/2C*

Informācija par ražojumu / izvēlnes apraksts

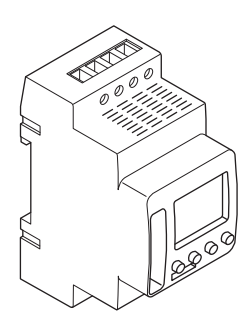

CCT15440, CCT15441, CCT15442, CCT15443© Schneider-Electric 2014CCT1544x\_HWadd\_LV02/19

CCT15440 CCT15441 CCT15442 CCT15443

*Programmē[jamais laika kontroles sl](#page-0-0)ēdzis IHP 1C/2C* 

*Pamatinformā[cija par taimeru](#page-1-0)* 

*[Displeji un darb](#page-1-1)ības elementi* 

*[Darb](#page-1-2)ība* 

*Izvē[lnes strukt](#page-2-0)ūra* 

*Sākotnējā [iestat](#page-2-1)īšana* 

*Ieslē[gšanas laika iestat](#page-3-0)īšana* 

*Ieslē[gšanas laika mai](#page-3-1)ņa* 

*Ieslē[gšanas laika dz](#page-4-0)ēšana* 

*Brī[vdienu funkcijas iestat](#page-4-1)īšana* 

*[PIN iestat](#page-5-0)īšana* 

*Pārrakstīšanas un pastāvīgas ieslē[gšanas aktiviz](#page-5-1)ācija* 

*Pamatiestatī[jumu atiestat](#page-6-0)īšana* 

*[Schneider Electric Industries SAS](#page-6-1)* 

# <span id="page-1-0"></span>*Pamatinformācija par taimeru*

IHP ar nedēļas programmu kontrolē apgaismojumu, gaisa kondicionēšanu, skalošanu utt.

 $\boxed{\phantom{1}}$  Ar šo ierīci nedrīkst vadīt drošības iekārtas.

### <span id="page-1-1"></span>*Displeji un darbības elementi*

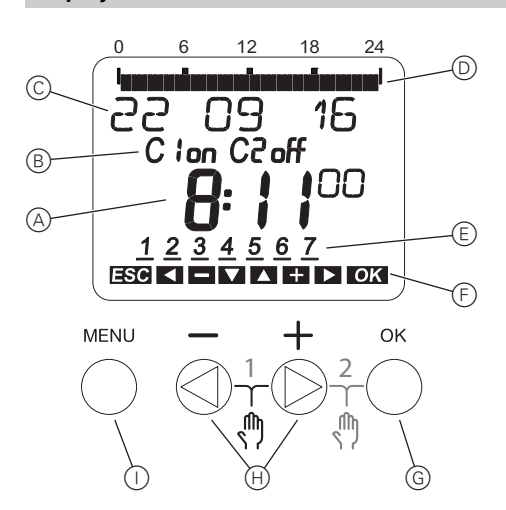

- A Pulksteņlaika norāde
- B Kanāla stāvoklis
- C Datuma norāde
- D Ieprogrammētie ieslēgšanas laiki
- E Nedēļas dienu attēlojums
- F Aktīvo pogu attēlojums
- G Poga OK
- $\oplus$  Atlases pogas
- $\circledcirc$  Poga MENU

#### <span id="page-1-2"></span>*Darbība*

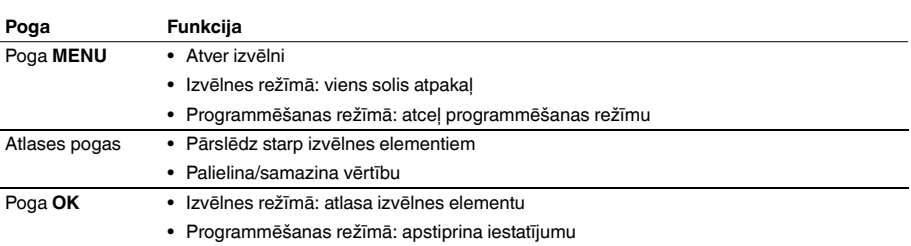

# <span id="page-2-0"></span>*Izvēlnes struktūra*

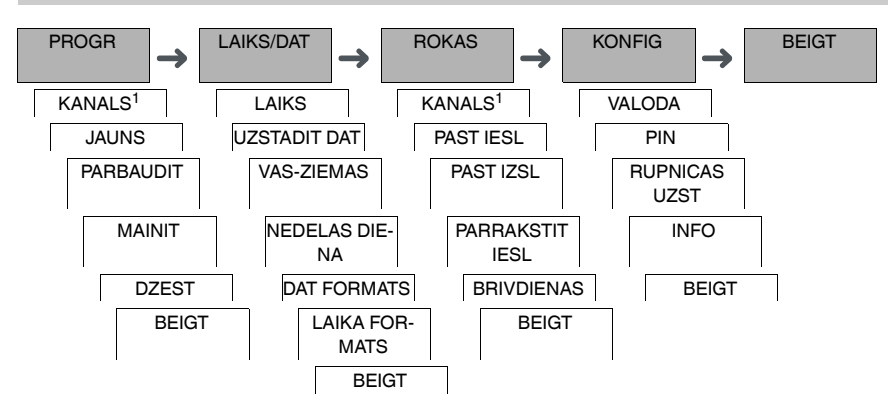

1 Izvēlnes elements **KANALS** parādās tikai ierīcēs, kurām ir divi kanāli (2C). Ierīces, kurām ir viens kanāls, ieslēdzas tieši ar zemāk parādīto izvēlni.

# <span id="page-2-1"></span>*Sākotnējā iestatīšana*

Pamatiestatījumi, piemēram, datums. laiks utt. ir jāveic, iedarbinot ierīci pirmo reizi vai pēc atiestatīšanas.

Ierīce ieslēdzas iestatījumu izvēlnē, sākot ar elementu **VALODA**.

- 1 Atlasiet valodu.
- 2 Apstipriniet ziņojumu **DAT FORMATS**.
- 3 Atlasiet datuma formātu.
- (4) lestatiet gadu.
- 5 Iestatiet mēnesi.
- 6 Iestatiet dienu.
- 7 Apstipriniet ziņojumu **LAIKA FORMATS**.
- 8 Atlasiet laika formātu.
- 9 Iestatiet stundas.
- 0 Iestatiet minūtes.
- $(1)$  lestatiet vasaras/ziemas laiku.

## <span id="page-3-0"></span>*Ieslēgšanas laika iestatīšana*

PROGR

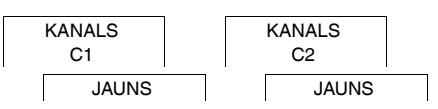

Ieslēgšanas laiks vienmēr ir viens laiks, kurā slodze ir ieslēgta, un viens laiks, kurā slodze ir izslēgta. Varat vai nu iestatīt ieslēgšanas laikus konkrētai dienai vai nedēļai, vai kopēt tos vairākām nedēļas dienām. Kopētas nedēļas dienas dēvē par bloku.

Lai iestatītu ieslēgšanas laiku, veiciet norādītās darbības – vienreiz **IESL** un vienreiz **IZSL** laikam.

- 1 Apstipriniet ziņojumu trim atmiņas slotiem.
- 2 Atlasiet **IESL** vai **IZSL**.
- 3 Iestatiet stundu.
- (4) lestatiet minūtes.
- 5 Iestatiet nedēļas dienu.
- 6 Ja ieslēgšanas laiks būs spēkā tikai vienā nedēļas dienā, atlasiet **SAGLAB**. Ieslēgšanas laiks ir iestatīts.
- 7 Ja ieslēgšanas laiks ir jākopē kā bloks vairākām nedēļas dienām, atlasiet **KOPET**.
- 8 Atlasiet citas nedēļas dienas un apstipriniet katru atsevišķi. Blokā iekļautās nedēļas dienas ir norādītas nedēļas dienu displejā. Lai nonemtu nedēļas dienu no bloka, ar atlases pogām atkal atlasiet nedēļas dienu.
- 9 Tiklīdz vēlamās nedēļas dienas ir iestatītas, atlasiet **KOPET**.

#### <span id="page-3-1"></span>*Ieslēgšanas laika maiņa*

PROGR

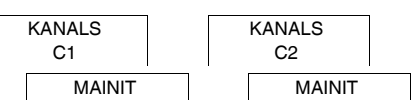

Varat mainīt laiku ieslēgšanas laikiem. Ja ieslēgšanas laiki ir apvienoti blokā, varat izvēlēties, vai laika izmaiņas jāpiemēro visam blokam vai tikai konkrētai nedēļas dienai. Attiecīgā nedēļas diena tiks noņemta no bloka.

1 Atlasiet ieslēgšanas laiku.

Secīgi tiks attēloti visi ieslēgšanas laiki. Ja nedēļas dienai nav iestatīts ieslēgšanas laiks, tas displejā tiks norādīts ar --:--.

Ja atlasītais ieslēgšanas laiks ir iekļauts blokā, visas bloka dienas tiek rādītas nedēļas dienu attēlojumā. Atlasītā nedēļas diena mirgo.

- 2 Iestatiet stundu.
- 3 Iestatiet minūtes.
- 4 Ja ieslēgšanas laiks ir iestatīts tikai vienai nedēļas dienai, parādās tikai opcija **SAGLAB**.

5 Ja atlasītais ieslēgšanas laiks ir iekļauts blokā, atlasiet **MAINIT BLOKU** vai **MAINIT NEDELAS DIENU**.

– **MAINIT BLOKU** maina visus ieslēgšanas laikus blokā.

- **MAINIT NEDELAS DIENU** maina atlasītā ieslēgšanas laika laiku. Atlasītais ieslēgšanas laiks tiek noņemts no bloka.

# <span id="page-4-0"></span>*Ieslēgšanas laika dzēšana*

PROGR

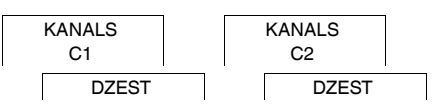

Ieslēgšanas laikus varat dzēst jebkurā brīdī. Ja atlasītais ieslēgšanas laiks ir iekļauts blokā, varat dzēst visu bloku vai noņemt ieslēgšanas laiku no bloka. Visus kanāla ieslēgšanas laikus varat dzēst arī secīgi.

Ieslēgšanas laika dzēšana

- 1 Atlasiet **VIENS**.
- 2 Atlasiet ieslēgšanas laiku.

Secīgi tiks attēloti visi ieslēgšanas laiki. Ja nedēļas dienai nav iestatīts ieslēgšanas laiks, tas displejā tiks norādīts ar --:--.

Ja atlasītais ieslēgšanas laiks ir iekļauts blokā, visas bloka dienas tiek rādītas nedēļas dienu attēlojumā. Atlasītā nedēļas diena mirgo.

- 3 Ja ieslēgšanas laiks ir spēkā tikai vienai nedēļas dienai, parādās tikai opcija **DZEST NEDELAS DIENU**.
- 4 Ja atlasītais ieslēgšanas laiks ir iekļauts blokā, atlasiet **DZEST BLOKU** vai **DZEST NEDELAS DIENU**. – **DZEST BLOKU** dzēš visus ieslēgšanas laikus blokā.
	- **DZEST NEDELAS DIENU** noņem atlasīto ieslēgšanas laiku no bloka un to dzēš.

Visu kanāla ieslēgšanas laiku dzēšana

- 1 Atlasiet **DZEST VISU**.
- 2 Apstipriniet ar **APSTIPR**.

# <span id="page-4-1"></span>*Brīvdienu funkcijas iestatīšana*

ROKAS

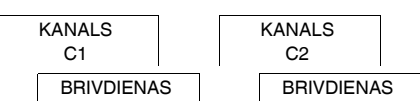

Izmantojot brīvdienu funkciju, varat uz ilgāku laiku ieslēgt vai izslēgt kanālu pavisam. Kamēr brīvdienu funkcija ir aktīva, programmētos ieslēgšanas laikus neizmanto. Katram kanālam var iestatīt tikai vienu brīvdienu laiku,

- 1 Atlasiet **IESL** vai **IZSL**.
- 2 Apstipriniet **BRIVDIENU SAK**.
- 3 Iestatiet gadu.
- (4) lestatiet mēnesi.
- 5 Iestatiet dienu.
- 6 Iestatiet stundu.
- 7 Apstipriniet **BRIVDIENU BEIGAS**.
- 8 Iestatiet gadu.
- 9 Iestatiet mēnesi.
- 0 Iestatiet dienu.
- (11) lestatiet stundu.

<span id="page-5-0"></span>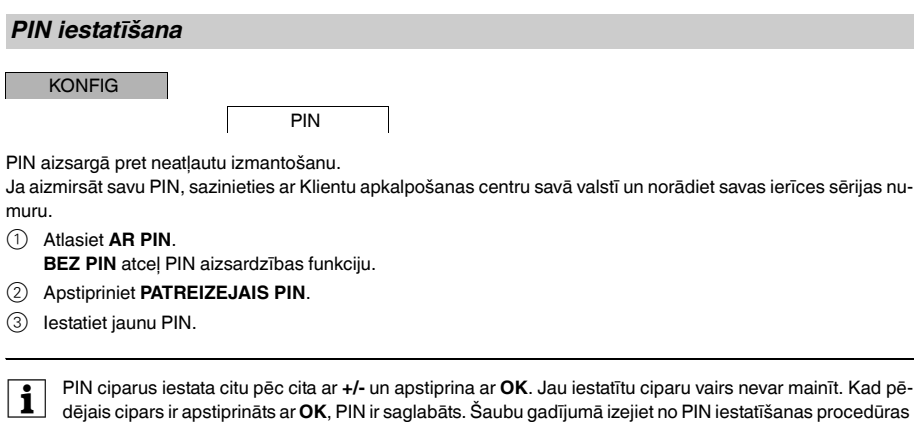

# <span id="page-5-1"></span>*Pārrakstīšanas un pastāvīgas ieslēgšanas aktivizācija*

Pārrakstīšanu vai pastāvīgu ieslēgšanu varat iestatīt vai nu **ROKAS** izvēlnē, vai izmantojot pogu kombinācijas uz ierīces.

#### *Ieslēgšanas pārrakstīšana*

ar **MENU**.

Ja kanālu uz neilgu brīdi vēlaties pārslēgt citā ieslēgšanas režīmā (piem., no **IESL** uz **IZSL**), aktivizējiet pārrakstīšanu. Šis stāvoklis ir spēka tikai līdz nākamajai ieslēgšanas reizei.

Ja pārrakstīšana ir aktīva, displejā uz neilgu brīdi parādās ziņojums **KANALS PARRAKST**.

#### *Pastāvīga ieslēgšana*

Ja vēlaties ieslēgt kanālu pastāvīgi, aktivizējiet pastāvīgu ieslēgšanu. Kamēr ir aktivizēta pastāvīga ieslēgšana, ieslēgšanas laiki nav spēkā.

Ja vēlaties atlasīt vai nu pastāvīgi **IESL** vai **IZSL** kanālu, izmantojiet **ROKAS** izvēlni.

Ja izmantojat pogu kombinācijas, lai aktivizētu pastāvīgu ieslēgšanu, kanāls tiek ieslēgts citā ieslēgšanas stāvoklī (piem. no **IESL** uz **IZSL**).

Ja pastāvīga ieslēgšana ir aktīva, displejā uz neilgu brīdi parādās ziņojums **KANALS PASTAV**. **Pogu kombinācijas**

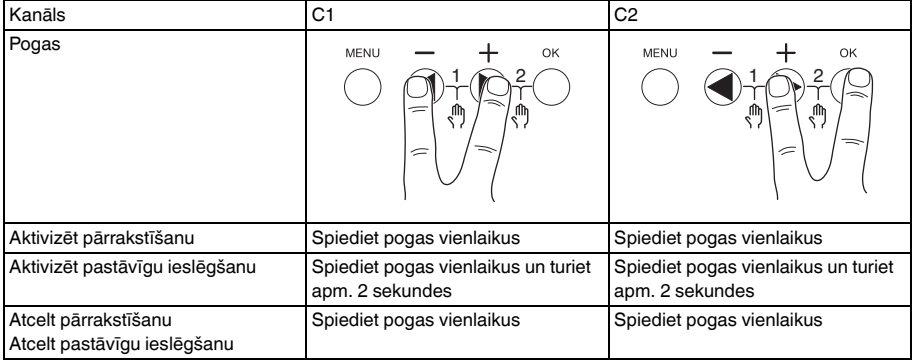

## <span id="page-6-0"></span>*Pamatiestatījumu atiestatīšana*

Varat atiestatīt pamatiestatījumus, piemēram, datumu, laiku, utt., un dzēst vai saglabāt visus ieslēgšanas laikus. Varat izvēlēties vienu no diviem variantiem: vai nu ielādēt rūpnīcas iestatījumus, izmantojot izvēlni **KONFIG**, vai atiestatīt ierīci, izmantojot pogu kombinācijas uz ierīces.

| lelādējot rūpnīcas iestatījumus, tiks dzēsti arī visi ieslēgšanas laiki. Ja vēlaties atiestatīt pamatiestatījumus un saglabāt ieslēgšanas laikus, izmantojiet atiestates funkciju.

#### *Rūpnīcas iestatījumu ielāde*

#### KONFIG

RUPNICAS UZST

- 1 Apstipriniet ziņojumu **UZST RUPN UZSTADIJUM**.
- 2 Iestatiet pamatiestatījumus, kā aprakstīts nodaļā "Sākotnējā iestatīšana".

#### *Atiestatīšana*

- 1 Vienlaikus spiediet visas četras ierīces pogas.
- 2 Atlasiet valodu.
- 3 Ja vēlaties saglabāt ieslēgšanas laikus, atlasiet **SAGLAB PROGR**.
- 4 Ja vēlaties dzēst visus ieslēgšanas laikus, atlasiet **DZEST PROGR**.
- 5 Iestatiet pamatiestatījumus, kā aprakstīts nodaļā "Sākotnējā iestatīšana".

# <span id="page-6-1"></span>*Schneider Electric Industries SAS*

Ja jums rodas tehniski jautājumu, lūdzu, sazinieties ar Klientu apkalpošanas centru savā valstī.

schneider-electric.com/contact